# **1Einleitung**

Ein Fahrer, der mit hoher Geschwindigkeit auf der Autobahn unterwegs ist und nur alle fünf Minuten einen Blick durch seine Windschutzscheibe werfen kann, hat ein massives Problem. Nicht grundsätzlich anders geht es Unternehmen, die im schnelllebigen Weltmarkt agieren. Denn die Rahmenbedingungen, unter denen sich unternehmerische Aktivitäten vollziehen, haben sich in den letzten Jahren erheblich gewandelt. Wirtschaftliche, politische, technologische, gesellschaftliche und ökologische Entwicklungen stellen Unternehmen am Anfang des 21. Jahrhunderts vor immer größer werdende Herausforderungen.

Die Entwicklung der unternehmerischen Umwelt ist zunehmend durch die steigende Geschwindigkeit des Wandels, den steigenden Neuigkeitsgrad des Wandels, eine erhöhte Komplexität der Unternehmensumwelt sowie die wachsende Intensität der Umweltverflechtungen gekennzeichnet.

So hat sich der Wettbewerb der Unternehmen sowohl auf den Absatz- als auch auf den Beschaffungsmärkten verstärkt. Als wichtiger Faktor des verschärften Wettbewerbs auf beiden Märkten ist die Globalisierung zu betrachten, die sich in einem weltweiten Güter- und Dienstleistungswettbewerb äußert. Darüber hinaus ist die zunehmende Dynamik durch einen starken zeitlichen Wettbewerb am Markt gekennzeichnet. Dabei gewinnt, neben wettbewerbsfähigen Kosten und Qualität, vor allem die Reaktionsgeschwindigkeit zunehmend an Bedeutung.

Unternehmen, die rechtzeitig auf die Bedürfnisse der Kunden reagieren, zeichnen sich daher durch höhere Rentabilität und Wachstumsraten aus. Aufgrund der steigenden Dynamik der unternehmerischen Umwelt hängt der wirtschaftliche Erfolg somit weitgehend von der Anpassungsfähigkeit des Unternehmens ab. Dabei sind Planung, Budgetierung und Prognosen fundamentale Bestandteile der betriebswirtschaftlichen Prozesse. Integrierte Unternehmensplanung stellt dabei eine Möglichkeit dar, um die Anpassungsfähigkeit des Unternehmens zu sichern und die Marktposition sowie bestehende Wettbewerbsvorteile zu festigen und weiter auszubauen.

Der wesentliche Stolperstein bei der Einführung einer integrierten Unternehmensplanung ist eine mangelhafte IT-Unterstützung der Planungsprozesse. Verstärkt werden diese Herausforderungen durch die erheblichen Unterschiede bei den Planungsprozessen verschiedener Unternehmen. Mit SAP Business Planning and Consolidation (SAP BPC) stellt SAP ein Werkzeug zur Verfügung, mit dem Sie mehrere Planungsanwendungen in einem Unternehmen betreiben und somit flexibel auf die Anforderungen Ihres Unternehmens reagieren können.

SAP BPC basiert auf der Planungslösung von OutlookSoft. Seit der Übernahme des Unternehmens im Jahr 2007 hat SAP mehrere eigenständige Versionen herausgebracht (siehe Abbildung 1).

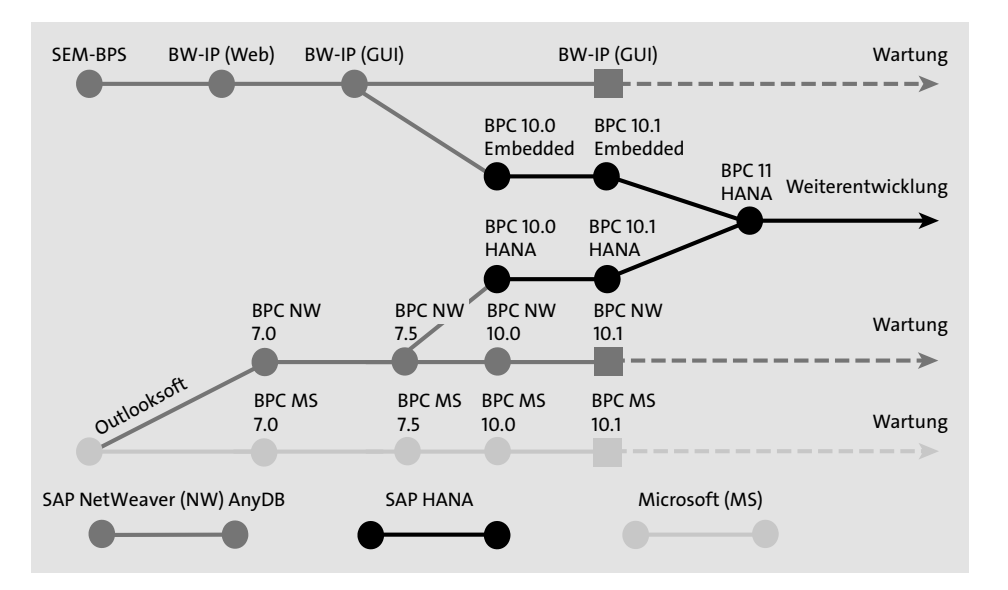

**Abbildung 1** Evolution von SAP-Planungsanwendungen

Im Laufe der Jahre wurden die SAP-BPC-Versionen 5.0, 5.1, 7.0, 7.5, 10.0 und 10.1 veröffentlicht. Während jede Veröffentlichung signifikante Verbesserungen und viele neue Features enthielt, stieg auch die Komplexität zunehmend. Darüber hinaus gestaltete sich die Integration in die bestehende SAP-Landschaft als schwierig. Im Gegensatz zu vorherigen SAP-BPC-Versionen ist SAP BPC 11 vollständig in das Business Warehouse von SAP integriert. Gegenüber Vorgängerversionen gab es viele Vereinfachungen im Hinblick auf die Implementierung und Verwaltung von Planungsanwendungen.

Das aktuelle Release, SAP BPC 11, basiert dabei auf SAP BW/4HANA und bietet die vollständige Unterstützung von SAP-HANA-Datenbanken. SAP BW/4HANA ist das neue Data Warehouse von SAP und für den Einsatz auf Basis der SAP-HANA-Plattform optimiert. Mithilfe von SAP BW/4HANA werden performante unternehmensweite Geschäftsanalysefunktionen in Echtzeit ermöglicht, Datenbewegungen minimiert und alle relevanten Daten des Unternehmens in einer einzelnen Stelle konzentriert. Dabei stellt SAP BPC sämtliche Funktionen bereit, die für die finanzielle und operative Top-down- oder Bottom-up-Planung benötigt werden.

### **Ziel des Buches**

In diesem Buch lernen Sie die Grundprinzipien von SAP BPC kennen. Es erläutert die Infrastruktur von SAP BPC, und gibt Ihnen wertvolle Tipps und Anregungen hinsichtlich Modellierung, Implementierung und Betrieb von Planungsanwendungen. Außerdem erhalten Sie Einblicke in die Funktionsweise verschiedener Modellierungswerkzeuge und kennen anschließend die Unterschiede und die jeweiligen Einsatzfelder.

Das Buch fokussiert sich auf das Wesentliche, das Sie für die Unternehmensplanung wirklich brauchen. Es richtet sich vor allem an Personen, die die neuen Planungsinstrumente selbstständig einsetzen wollen. Auch Mitglieder der IT-Abteilung, die für den Betrieb von Planungsanwendungen verantwortlich sind, werden viele wertvolle Einblicke gewinnen. Als Anwender der Fachabteilungen können Sie die ausführlichen Schritt-für-Schritt-Anleitungen nutzen, um Ihre täglichen Aufgaben wie Planung, Budgetierung, Erstellung von Prognosen sowie Berichterstattung zu erfüllen. Die Mitarbeiter der IT-Abteilung lernen die notwendigen Werkzeuge kennen, die sie bei der Arbeit mit SAP BPC unterstützen. Als Beispiele sind die Systemverwaltung und der Zugriff auf Systemberichte und Berechtigungen zu nennen. Projektleiter und SAP-Berater, die Kenntnisse über Funktionalitäten und Bestandteile von SAP BPC verfügen müssen, sind nach der Arbeit mit diesem Buch startklar für den Projektalltag.

Als Voraussetzung sollten Sie Grundkenntnisse in SAP-Business-Intelligence-Umfeld mitbringen. Sie sollten wissen, was ein InfoObjekt und was ein Data Store-Objekt ist. Weitere Vorkenntnisse brauchen Sie nicht. Um die Barriere für den Einstieg möglichst gering zu halten, bemühe ich mich um eine einfache und unkomplizierte Sprache. Wo es möglich ist, vermeide ich technische Begriffe, um das Buch lesbarer zu machen und eine leichtere praktische Umsetzung zu ermöglichen. Darüber hinaus finden Sie am Ende des Buches ein Glossar mit der technischen Terminologie. Falls Sie also beim Lesen des Buches über einen unbekannten Begriff stolpern, können Sie ihn ganz einfach nachschlagen.

## **Wie Sie mit diesem Buch arbeiten**

Da die besten Lernerfolge anhand von praxisnahen Erfahrungen erzielt werden, gibt es in diesem Buch viele praktische Anleitungen. Nach einer kurzen theoretischen Einführung geht es ans Eingemachte: Ich führe Sie Schritt für Schritt durch die Umsetzung und gebe Ihnen dabei Tipps aus der Praxis.

Sie können die Anleitungen aus diesem Buch auf dem Entwicklungssystem Ihres Unternehmens nachspielen. Falls Sie keinen Zugang zu einem SAP-BPC-System haben, werden Sie durch die vielen Screenshots unterstützt. Darüber hinaus achte ich darauf, auch bei den einfachsten Beispielen keinen Schritt auszulassen.

Bei der Erstellung dieses Buches habe ich mich bemüht, auf sämtliche wesentlichen Aspekte der Planung einzugehen. Gleichzeitig möchte ich schnelle Lernerfolge ermöglichen und weitergehendes Interesse bei Ihnen wecken. Daher ist das Buch in die folgenden Kapitel gegliedert.

Zunächst stelle ich in **Kapitel 1**, »Alles bleibt anders: Neuerungen in SAP BPC 11«, die wesentlichen Vorteile der SAP-HANA-Datenbank vor und zeige die neuen Funktionen des Eclipse-basierten Query Designers.

In **Kapitel 2**, »Eine einfache Planungsanwendung erstellen«, lernen Sie die grundlegenden Bausteine einer Planungsapplikation kennen: Advanced-DataStore-Objekte, CompositeProvider, Aggregationsebenen und Filter. Jedoch bevor die Unternehmensplanung beginnt, muss feststehen, was beplant werden soll und wer die beteiligten Personengruppen sind. Diese Kriterien bestimmen die Granularität der Planung.

**Kapitel 3**, »Modellierung und Architektur«, behandelt verschiedene Fragestellungen zur technischen Implementierung von Planungsanwendungen. In diesem Kapitel erläutere ich die möglichen Modellierungsszenarien und gebe Ihnen eine konkrete Empfehlung an die Hand. Ebenso gehe ich im Detail auf wichtige Komponenten wie Aggregationsebenen, Filter und Variablen ein. Sie lernen, dass Aggregationsebenen als InfoProvider für die Planung verwenden werden. Mit einer Aggregationsebene modellieren Sie die Ebene, auf der Daten manuell über eingabebereite Queries oder automatisch über Planungsfunktionen verändert werden dürfen. Über einen Filter wird ein mehrdimensionaler Ausschnitt von bestimmten Daten aus einem größeren Datenbestand beschrieben. Filter werden in der Planung beispielsweise dafür verwendet, Daten auf einen bestimmten Geschäftsbereich, bestimmte Produktgruppen oder bestimmte Zeiträume einzuschränken. Durch diese Segmentierung des Datenbestandes kann erreicht werden, dass Anwender oder Anwendergruppen nur Zugriff auf die für sie relevanten Daten erhalten, oder dass innerhalb eines Anwendungsszenarios nur bestimmte Datenbereiche sichtbar sind.

In **Kapitel 4**, »Eine eingabebereite Query anlegen«, werden wir in einer Schritt-für-Schritt-Anleitung gemeinsam eine erste Planungsanwendung anlegen und ausführen. So lernen Sie die wesentlichen Planungsinstrumente und Basisfunktionalitäten anhand eines praktischen Beispiels kennen. In diesem Kapitel lernen Sie auch die Voraussetzungen für eine eingabebereite Query kennen. Diese können Sie auch als Checkliste in der Projektpraxis nutzen. Dabei können Sie die Eingabebereitschaft einer Query und die Sperrrelevanz der Daten individuell festlegen. Auch die möglichen Einstellungen werden in diesem Kapitel erläutert.

In **Kapitel 5**, »In SAP-BPC-Berichten navigieren«, lernen Sie, in den Berichten zu navigieren. Dabei werden grundlegende Funktionen wie Drill-down, Drill-up, Filter und Highlighting behandelt.

In **Kapitel 6**, »Grundlegende Planungsfunktionen«, werden die ersten Planungsfunktionen vorgestellt. SAP BPC 11 zeichnet sich durch eine Reihe vorkonfigurierter Planungsfunktionen aus, die Ihnen die Implementierung und den Betrieb von Planungsanwendungen erleichtern. In diesem Kapitel gehe ich umfassend auf die technischen Modellierungsdetails und die Funktionen dieser Planungsinstrumente ein. Sie können dieses Kapitel als Referenz für die Projektarbeit nutzen. Dabei benutze ich eine Reihe von praktischen Beispielen. So werden z. B. die Kopierfunktionen im Planungskontext am häufigsten verwendet. Meistens werden im Planungsprozess die Istdaten als Referenzwerte übernommen. Gleichzeitig wird die Umwerten-Funktion verwendet, um einen Aufschlag zu planen. So können z. B. Istwerte nach Plan kopiert werden, um diese anschließend um 10 % zu erhöhen. In demselben Schritt lernen Sie, mit Bedingungen und Variablen zu arbeiten. Mit der Löschfunktion können Sie jederzeit Daten löschen, indem Sie Gegenbuchungen in der Datenbank anlegen. Dies kann von Nutzen sein, wenn Sie Simulationen ausführen und vorherige Werte löschen wollen. Die Umbuchen-Funktion wird verwendet, um einen Planwert von einer Position auf die andere zu verschieben. Dabei werden die Werte in der Quellposition gelöscht und auf die Zielposition kopiert. Somit vereint die Umbuchen-Funktion zweierlei: Löschen und Kopieren. In der Regel erfolgt die Planung in mehreren Schritten. Dabei werden die Planwerte von einer höheren Ebene heruntergebrochen. So erfolgt z. B. die strategische Planung auf der Landebene und die taktische Planung auf der Ebene der Buchungskreise. In diesem Fall kann der strategische Plan nach bestimmten Kriterien auf die taktische Ebene heruntergebrochen werden.

**Kapitel 7**, »FOX-Formeln«, behandelt die Implementierung von FOX-Formeln. FOX (FOrmula eXtension) ist eine einfache Programmiersprache, die erweiterte Funktionen für die Berechnung von Plandaten zur Verfügung stellt. Mit diesem Planungsinstrument können Sie eigene Berechnungslogiken in die Planungsapplikation einbinden. In diesem Kapitel gehe ich auch auf Bedingungen und Schleifen ein. In einem früheren Kapitel haben Sie Bedingungen für Standardfunktionen kennengelernt. Dasselbe Prinzip gilt auch bei den FOX-Formeln. Oft muss dieselbe Berechnung für mehrere Datensätze ausgeführt werden. Dabei können Sie Schleifen einsetzen.

In **Kapitel 8**, »Planungssequenzen«, stelle ich Planungssequenzen als Planungsinstrument vor. Planungssequenzen dienen zur Gruppierung von Planungsfunktionen. Dabei können die Planungsfunktionen in einer bestimmten Reihenfolge ausgeführt werden.

In **Kapitel 9**, »Merkmalsbeziehungen«, dreht sich alles um Beziehungen zwischen verschiedenen Merkmalen. Merkmalsbeziehungen sorgen für Datenkonsistenz bezüglich Kombinationen von Merkmalen. Mithilfe von Merkmalsbeziehungen können Sie Regeln definieren, um zulässige Kombinationen von Merkmalswerten zu überprüfen. In diesem Kapitel erläutere ich die möglichen Quellen dieser Regeln. Wenn ein Datensatz angelegt wird, kann das SAP-System prüfen, ob die zu beplanende Kombination erlaubt ist. Das SAP-System kennt aber auch die gewünschten Kombinationen der entsprechenden Merkmale und kann diese automatisch vorschlagen. Darüber hinaus kann die Ausprägung eines Merkmals aus der Ausprägung eines anderen Merkmals abgeleitet werden. So lernen Sie die Unterschiede und Einsatzgebiete der verschiedenen Typen von Merkmalsbeziehungen und darüber hinaus die Regeln für den Einsatz von Merkmalsbeziehungen kennen. Dabei wird zwischen Merkmalsbeziehungen mit Ableitung und Merkmalsbeziehungen ohne Ableitung differenziert.

In **Kapitel 10**, »Datenbewirtschaftung«, gehe ich auf die Grundlagen der Ladeprozesse in SAP Business Warehouse ein. Dabei stelle ich DataSources, Flat Files, Transformationen und Datentransferprozesse vor. Eine DataSource ist eine Menge von Feldern, die die Daten zu einer betriebswirtschaftlichen Einheit zur Datenübertragung nach SAP BW zur Verfügung stellt. Technisch gesehen, umfasst die DataSource eine Menge von logisch zusammengehörigen Feldern, die zur Datenübertragung angeboten werden. Daten können auch per Textdaten übertragen werden. In diesem Kapitel laden wir Daten, die wir im weiteren Verlauf verwenden. Die Daten durchlaufen beim Laden aus einem BW-Objekt in ein weiteres BW-Objekt eine Transformation. Eine Transformation konvertiert die Felder einer Quelle in das Format des Ziels. Die Transformation ermöglicht es Ihnen, Daten zu konsolidieren, zu bereinigen und zu integrieren. So können Sie Daten aus heterogenen Quellen semantisch synchronisieren. Den Datentransferprozess (DTP) verwenden Sie, um innerhalb des SAP-BW-Systems Daten von einem Quellobjekt in ein Zielobjekt zu übertragen oder aus einem InfoProvider direkt auf die Daten zuzugreifen.

In **Kapitel 11**, »Weiterführende Planungsfunktionen«, stelle ich Ihnen fortgeschrittene Planungsfunktionen vor. So lernen Sie die Verteilung nach Referenzdaten, das Umbuchen nach Merkmalsbeziehungen, das Löschen von ungültigen Kombinationen, das Erzeugen von Kombinationen, die Währungsumrechnung, die Einheitenumrechnung und die Prognosefunktionen kennen. Aufbauend auf die in Kapitel 6, »Grundlegende Planungsfunktionen«, besprochene Verteilungsfunktion, nach der die Planwerte nach festgelegten Schlüsseln verteilt werden, lernen Sie in diesem Kapitel, wie Sie die Planwerte nach Referenzdaten, z. B. Istdaten, verteilen. Während des Planungsprozesses können sich Merkmalsbeziehungen ändern. Dadurch werden die Planwerte ungültig. Mit dieser Funktion werden die Planwerte auf korrekte Kombinationen umgebucht. Während bei der Umbuchen-Funktion die Planwerte nach Merkmalsbeziehungen korrigiert werden, werden bei der Planungsfunktion vom Typ **Ungültige Kombinationen löschen** ungültig gewordene Kombinationen einfach gelöscht. Um bisher nicht vorhandene Kombinationen planen zu können, müssen diese zunächst generiert werden. Dabei werden diese mit einem Initialwert von null angelegt und können in der Eingabemaske beplant werden. In einem multinationalen Konzern wird oft in einer lokalen Währung geplant. Anschließend werden diese Pläne in andere Währungen umgerechnet. In diesem Kapitel lernen Sie, wie Sie diese Aufgabe mithilfe einer Währungsumrechnungsfunktion bewerkstelligen. Neben Währungen können auch Einheiten umgerechnet werden. Zum Beispiel können Sie Ihre Planwerte von Kilogramm nach Tonnen umrechnen. Dabei kommt die Einheitenumrechnungsfunktion zum Einsatz. Um die zukünftige Entwicklung von Kennzahlen vorherzusagen, stehen Ihnen außerdem verschiedene statistische Prognoseverfahren zu Verfügung. In diesem Kapitel gehe ich näher auf diesen Planungsfunktionstyp ein.

**Kapitel 12**, »Inverse Formeln«, behandelt eingabebereite Formeln. Denn inverse Formeln sind nichts anderes als eingabebereite Formeln. Inverse Formeln werden typischerweise bei der Planung von Verhältnissen benutzt. Um das Konzept zu verdeutlichen, wird der Durchschnittspreis als Beispiel angeführt. Dabei bestimmt die Reihenfolge der inversen Formeln die Formelpriorität. In diesem Kapitel verdeutliche ich dieses Prinzip anhand eines Beispiels. Außerdem können Sie auch Zellen vor Änderungen schützen, um die Berechnungslogik zu beeinflussen.

In **Kapitel 13**, »Disaggregation (Top-down-Verteilung)«, stelle ich die Typen der Disaggregation und mögliche Arten der Verteilung vor. Wie Sie in einem früheren Kapitel gelernt haben, ist eine Zelle nur dann eingabebereit, wenn jeder Merkmalswert eindeutig bestimmt ist. Demnach sind alle Zellen nicht eingabebereit, die aggregierte Werte enthalten. Die Disaggregation ermöglicht Ihnen die Eingabe auch bei aggregierten Werten. Dadurch wird die manuelle Dateneingabe enorm erleichtert. Dabei existieren verschiedene Arten der Verteilung. In diesem Kapitel lernen Sie die jeweiligen Einsatzmöglichkeiten kennen.

In **Kapitel 14**, »Sperrkonzept für Bewegungsdaten«, erläutere ich, wie Ihr Plan bereits während der Erstellung geschützt wird. Damit Ihre Planwerte nicht durch andere Benutzer überschrieben werden, müssen diese exklusiv für Sie gesperrt werden. In diesem Kapitel erläutere ich das Sperrkonzept und die Sperrverwaltung.

In **Kapitel 15**, »Datenscheiben«, stelle ich das Datenscheibenkonzept vor. Die Datenscheiben dienen dazu, die geplanten Werte systemweit vor Änderungen zu schützen. Nachdem Sie in Kapitel 14, »Sperrkonzept für Bewegungsdaten«, gelernt haben, dass die Planwerte während der Planung exklusiv für einen Benutzer gesperrt werden, zeige ich Ihnen in diesem Kapitel, wie Sie Ihren Plan zentral und permanent sperren, um diesen dauerhaft vor Änderungen zu schützen.

In den vorangehenden Kapiteln haben wir ausschließlich die SAP BW Modeling Tools und das SAP GUI für die Modellierung unserer Planungsanwendung benutzt. Die bisher behandelten Themen stimmen weitgehend mit den aus der SAP Integrierten Planung bekannten Funktionen überein. Die Administration der neuen SAP-BPC-Funktionalitäten erfolgt über einen Web-Client. Bevor wir jedoch mit den SAP-BPC-Funktionalitäten fortfahren, gebe ich in **Kapitel 16**, »SAP BPC Cockpit«, einen Überblick über die neue SAP-BPC-Oberfläche und stelle die Begriffe *Umgebung* und *Modell* vor. Diese stellen die Kernkomponenten von SAP BPC dar.

In **Kapitel 17**, »Arbeitsstatus«, lernen Sie das Konzept des Arbeitsstatus kennen. Der Arbeitsstatus wird dazu verwendet, um die geplanten Werte vor nachträglichen Änderungen zu schützen. Dabei existieren verschiedene Wege, um einen Arbeitsstatus zu setzen; in diesem Kapitel lernen Sie die verschiedenen Möglichkeiten dazu kennen. Wenn Sie den Arbeitsstatus benutzen, können die Planwerte nicht geändert werden. Dies kann zu Irritationen aufseiten der Benutzer führen. Hier kommt das Arbeitsstatus-Berichtswesen zum Einsatz.

In **Kapitel 18**, »Business Process Flows«, gehe ich auf ein besonderes Schmankerl von SAP BPC ein. In diesem Kapitel möchte ich Ihnen zeigen, wie Sie die Arbeitsabläufe mittels Business Process Flow gestalten können. Nachdem ein Prozess gestartet worden ist, können die einem Benutzer zugewiesenen Aufgaben ausgeführt werden. Außerdem stellt SAP BPC mit dem Prozessmonitor ein Werkzeug zur Überwachung der Prozesse zur Verfügung. Dabei können Sie alle Aktivitäten mit dem jeweiligen Status (z. B. Eingereicht, Ausstehend oder Abgelehnt) einsehen.

**Kapitel 19**, »Sicherheitskonzept«, behandelt die Berechtigungen. Dabei stellen die Benutzer eine zentrale Komponente des Sicherheitskonzepts dar. Diese werden um Teams ergänzt. Teams sind logische Benutzergruppen, die ähnliche Funktionen verwenden. Neben den eigentlichen Benutzern können Berechtigungen auch Teams zugewiesen werden. Um den Lese- und Schreibzugriff auf Transaktionsdaten zu steuern, werden in SAP BPC Datenzugriffsprofile verwendet. Daneben wird über die Berechtigungsobjekte gesteuert, welche Aktivitäten ein Benutzer ausführen darf.

In **Kapitel 20**, »Datenaudit«, zeige ich Ihnen, wie Sie mit SAP BPC ein Datenaudit durchführen können, um die Änderungen an den Planwerten zu verfolgen. In SAP BPC werden Auditinformationen darüber aufgezeichnet, wer Bewegungsdaten im InfoProvider ändert. In diesem Kapitel gehe ich außerdem detailliert auf die Nutzung der Systemberichte ein.

In **Kapitel 21**, »Customer-Exit-Variablen«, stelle ich Customer-Exit-Variablen vor. Customer-Exit-Variablen bieten interessante Optionen in der Planung. Hierbei sind die Möglichkeiten bei der Gestaltung von Planungsapplikationen nahezu unbegrenzt. Ich erkläre die generelle Vorgehensweise bei der Nutzung von Customer-Exits und zeige anhand eines konkreten Beispiels, wie Sie jedem Buchungskreis eine eindeutige Währung zuordnen können.

**Kapitel 22**, »Weitere Anpassungs- und Erweiterungsmöglichkeiten«, schließt das Buch ab. In diesem Kapitel zeige ich Ihnen, wie Sie vordefinierte Klassen und Business Add-Ins (BAdIs) für kundeneigene Anpassungen nutzen. Ein BAdI ist eine objektorientierte Erweiterungsoption und damit die am weitesten entwickelte Erweiterungsart. Hauptmerkmal eines BAdIs ist, dass es einen Mechanismus bereitstellt, um die Funktionalität einer genau festgelegten Business Function anzupassen. Anschließend zeige ich Ihnen, wie Sie mit Exit-Klassen bestimmte Anforderungen für Merkmalsbeziehungen umsetzen können. Neben der Theorie zeige ich auch konkrete Anwendungsbeispiele.

Darüber hinaus können Sie das **Glossar** als Referenz für die wichtigsten Begriffe, die im Buch verwendet wurden, nutzen. Im Anhang finden Sie außerdem eine Übersicht der wichtigsten und am häufigsten verwendeten **SAP-Transaktionen** zum Nachschlagen. Auf der Website des Verlags finden Sie unter *www.sap-press.de/4704* bewährte **Namenskonventionen**. Gehen Sie einfach im grauen Kasten auf **Materialien zum Buch**.

## **Wie Sie dieses Buch lesen**

Ich empfehle Ihnen, das Buch sequenziell Kapitel für Kapitel zu lesen, da die einzelnen Kapitel aufeinander aufbauen und so Voraussetzung für die nachfolgenden Kapitel sind. Obwohl das sequenzielle Vorgehen für das generelle Verständnis förderlich ist, ist es für die praktischen Beispiele essenziell.

Nichtsdestotrotz können Sie, wenn Sie an einzelnen Themengebieten interessiert sind, direkt zu dem entsprechenden Kapitel springen. Dabei empfehle ich jedoch **Kapitel 2**, **Kapitel 3** und **Kapitel 4** als Erstes durchzuarbeiten, um eine solide Grundlage aufzubauen.

SAP-Kunden haben verschiedene Versionen von SAP BPC und der SAP Integrierten Planung im Einsatz. Während dieses Buch auf der aktuellen Version, SAP BPC 11, basiert, ist es größtenteils auch für SAP BPC 10.1 und die SAP Integrierte Planung einsetzbar. Während die grundlegenden Konzepte weiterhin gültig sind, können jedoch die in den Screenshots gezeigten Bildschirmmasken sowie die Menüführung leicht von Ihrem System abweichen. Das ist auch für SAP BPC 11 abhängig vom Ihrem aktuellen Patch-Level möglicherweise der Fall.

Wenn Sie dieses Buch für die SAP Integrierte Planung nutzen möchten, sind für Sie **Kapitel 1** bis **Kapitel 15** relevant. Wenn Sie sich bereits sehr gut mit diesem Werkzeug auskennen und die neuen Funktionen von SAP BPC kennenlernen möchten, nutzen Sie **Kapitel 16** bis **Kapitel 20**. **Kapitel 21** und **Kapitel 22** eröffnen für beide Anwendungsgebiete neue Horizonte und stellen Ihnen innovative Gestaltungsmöglichkeiten vor.

Um die Themen bestmöglich zu vermitteln, werden nicht nur viele Abbildungen, sondern auch Kästen mit weiterführenden Informationen verwendet. Diese sind mit verschiedenen Icons markiert:

### **Tipp**

Kästen mit diesem Icon geben Ihnen Empfehlungen zu Einstellungen oder Tipps aus der Berufspraxis.

#### **Hinweis**

Dieses Icon weist Sie auf zusätzliche Informationen hin.

### **Beispiel**

Mit diesem Icon haben wir ausführlichere Beispiele gekennzeichnet.

Ich hoffe, dass Sie dieses Buch dabei unterstützt, Ihre Planungsapplikationen so produktiv wie effizient umzusetzen und wünsche Ihnen viel Erfolg beim Lesen.

#### **Denis Reis**

FН

**T**k1

[zb]